zoom  $\odot$ 

 $\mathbf{e}$ 

Iniciar o respondre trucada

Ajustar càmera; moure's pels menús

Tornar a la pantalla d'inici

Volum del so

Mute del so que estem enviant.

Zoom IN/OUT

Seleccionar font de vídeo

## Mostra teclat a pantalla per introduir text

Connectar o desconnectar enviament de contingut des de PC o DVD

Teclat numèric o alfabètic

Accedir a l'ajuda on-line

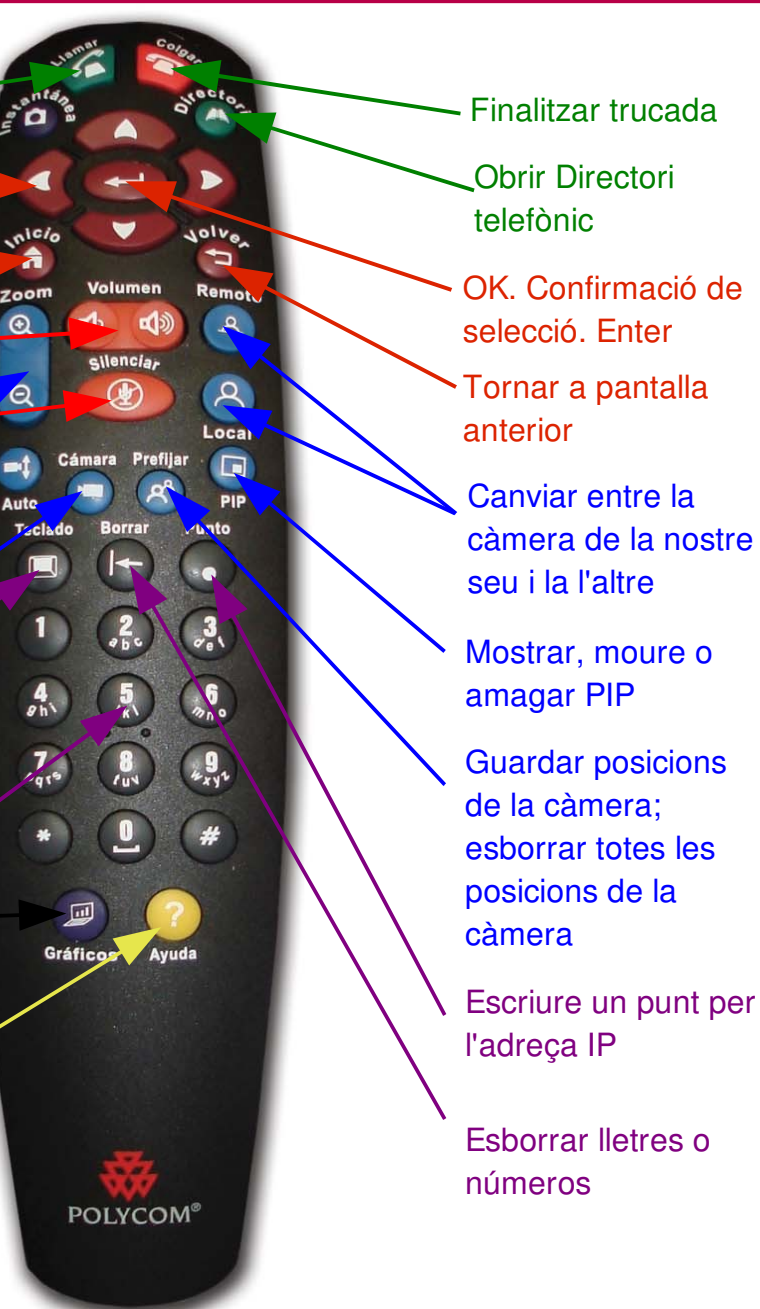

## **Control Remot Iniciar una trucada**

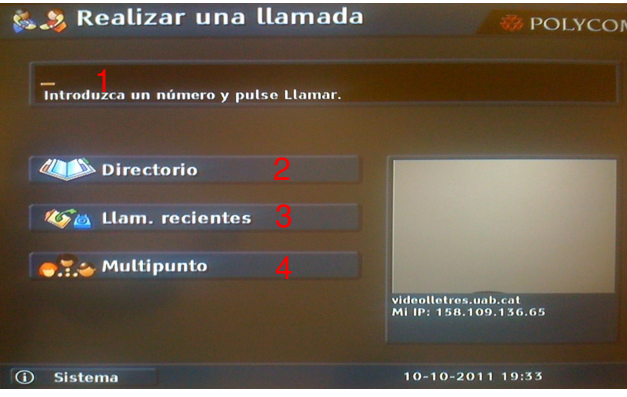

**Introduir un Número**

- 1. Des de la pantalla d'inici introduïr l'adreça IP (xxx.xxx.xxx.xxx) amb el teclat numèric del comandament. (1)
- 2. Pitjar el botó "Llamar" (<sup>672</sup> al comandament a distància.
- 
- 

### **Fent servir el Directori**

- 1. Pitjar el botó "Directorio" (Al comandament a distància o sel.leccionar "Directorio" a la pantalla. (2)
- 2. Buscar el nom de la seu a on volem trucar fent servir les fletxes per moure's i pitjar
- "Llamar"  $\sqrt[n]{\hat{a}}$  o "enter".

#### **Recuperar trucades recents**

. Pitjar el botó "Instantánea"<sup>1</sup> o seleccionar el botó " Llam. Recientes" a la pantalla d'inici (3).

. Sel.leccionar la seu i pitjar "enter" .

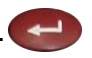

## **Realitzar trucades multipunt Consells i recomanacions**

Per realitzar trucades a mes d'una seu:

- 1. Sel.leccionar "Multipunto" (4) des de la pantalla d'inici. Æ
- 2. Ens desplacem amb les fletxes  $\overrightarrow{a}$  fins "Anotación manual" (6).
	-
- 3. Introduïm la IP o nom de la seu; pitgem fletxa amunt en el comandament remot.
- 4. Repetim els passos 1, 2 ,3 fins tenir totes les seus introduïdes.
- 5. Seleccionem "Llamar" (5) a la mateixa

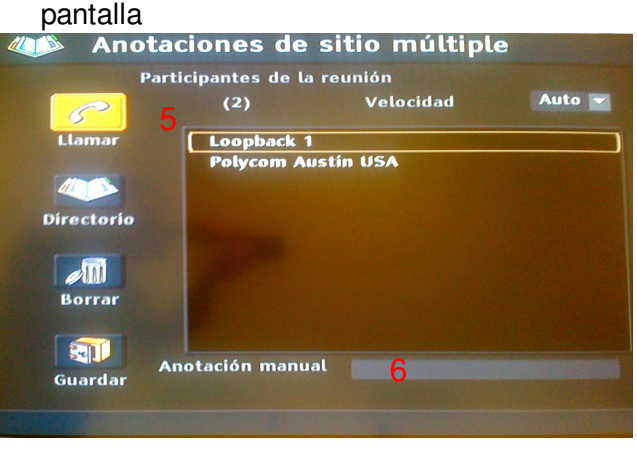

## **Ajustant la càmera**

La sala té predefinides 6 posicions de càmera a sis números del tecla numèric.

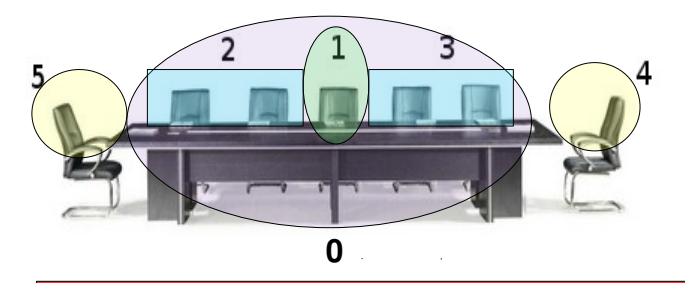

- 1. Abans de la Videoconferència
	- a. Planificar i assajar la presentació.
	- b. Familiaritzar-se amb l'equip i els diferents elements.
- 2. Durant la videoconferència

 A considerar aspectes a la part oral i visual:

### **Oral**

- Parlar clar i intentar mantenir un volum constant.
- Indicar, clarament, quan s'ha acabat de parlar i s'espera la rèplica.
- Quan participi en videoconferències de més d'una seu, cancel·lar sempre el micròfon (mute) fins que el la seva seu hagi de parlar.

#### **Visual**

- Evitar excessius moviments bruscos.
- Vestir amb robes de colors poc llampants, de ratlles ni brillants.
- Evitar donar cops a la taula amb anells, rellotges o similar.
- Mantenir una posició fixe però còmode per tal de moure la càmera el menys possible i no perdre les posicions predefinides.
- La persona que vulgui intervenir, primer haurà d'esperar que la càmera l'enquadri i l'enfoqui.

# GUIA D'ÚS DE LA SALA DE VIDEO-CONFERÈNCIA AMB SISTEMA POLYCOM VSX

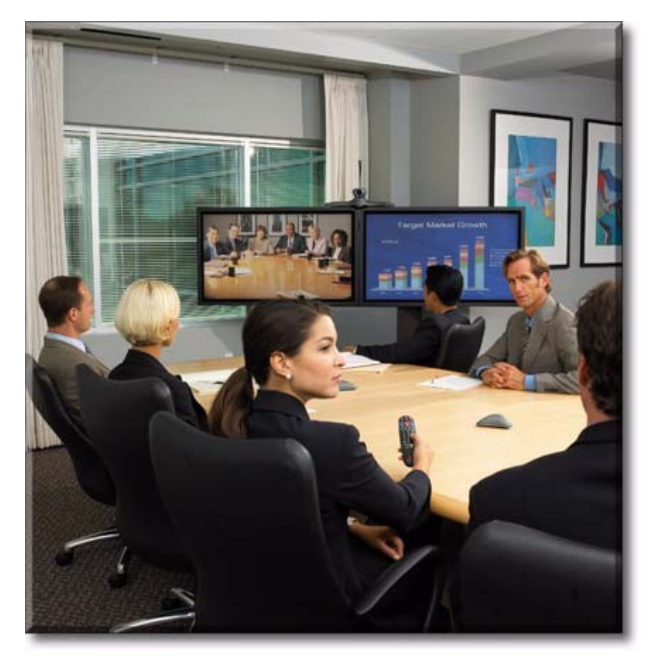

**IP: 158.109.136.65** 

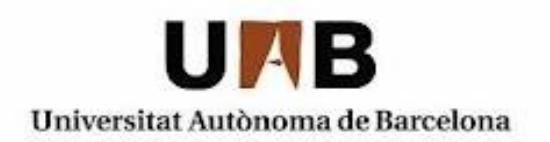